# **Chartplotter portatile RC400**

Manuale di funzionamento e installazione

Documento numero: 81237-1 Data: Dicembre 2003 Garanzia: Revisione Dicembre 2003

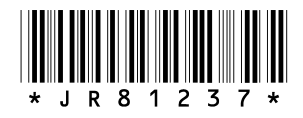

Gentile Cliente, nel congratularci per la scelta da Lei effettuata, Le ricordiamo che il prodotto da Lei acquistato è distribuito in Italia da:

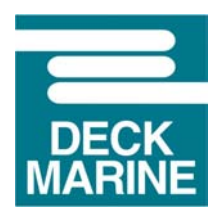

Deck Marine SpA Via Quaranta 57 20139 Milano

Tel. 025695906 (centralino) Tel. 0252539444 (assistenza tecnica) Fax 025397746 E-mail: *[dk@deckmarine.it](mailto:dk@deckmarine.it)* Sito web: *[www.deckmarine.it](http://www.deckmarine.it)*

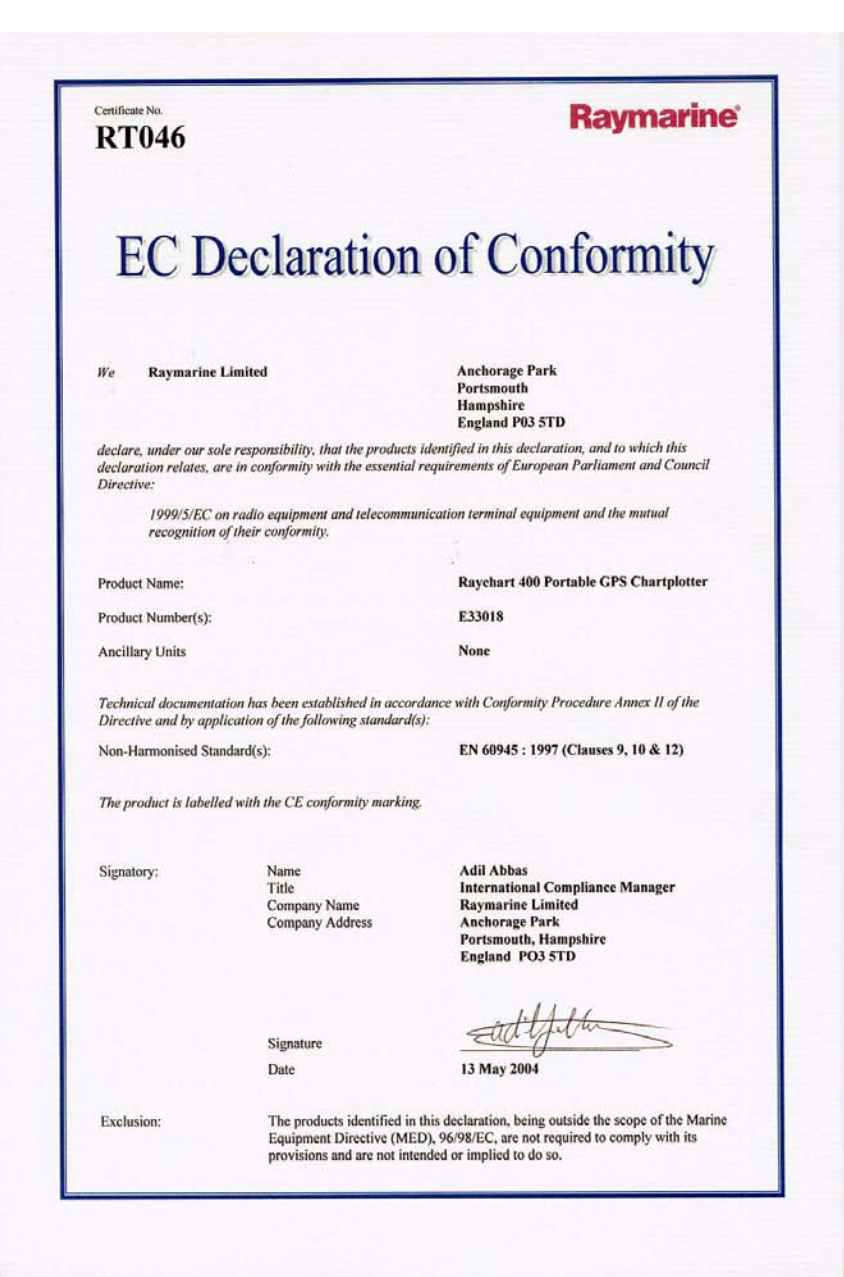

#### Certificato numero **RT046**

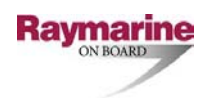

# Dichiarazione di conformità CE

**Raymarine Limited Anchorage Park Portsmouth Hampshire England P03 5TD**

Dichiara, sotto la propria responsabilità, che i prodotti oggetto della presente dichiarazione e ai quali questa dichiarazione si riferisce sono conformi ai requisiti della seguente direttiva del Concilio e del Parlamento Europeo:

1999/5/EC relativa agli equipaggiamenti radio e ai terminali per le telecomunicazioni e il reciproco riconoscimento della loro conformità.

Codice articolo **E33018**<br>Dotazione opzionale: **E33018**<br>Nessuna Dotazione opzionale:

Nome del prodotto: **Chartplotter portatile Ratchart 400**

I prodotti sono stati giudicati idonei alla Procedura di Conformità Allegato II della Direttiva e rispondono a tutte o parte delle seguenti normative:

Norme non armonizzate EN 60945 : 1997 (Clausole 9, 10 e 12)

Il prodotto è contrassegnato dal marchio di conformità CE.

Firmatario:

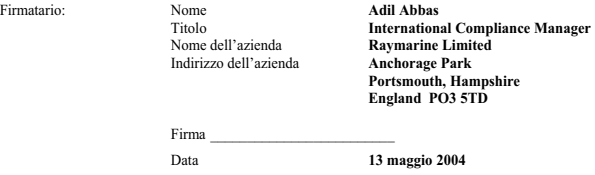

Esclusioni: I prodotti identificati in questa dichiarazione esulano la Direttiva sull'Equipaggiamento marino (Marine Equipment Directive – MED), 96/98/EC, e non devono soddisfare le sue norme e neppure sono intesi a farlo.

# <span id="page-6-0"></span>**Informazioni sul manuale**

## <span id="page-6-1"></span>**Introduzione**

Il presente manuale descrive il chartplotter portatile RC400. L'RC400 utilizza segnali differenziali (SD) per una migliore accuratezza.

Il Chartplotter portatile RC400 può essere usato con le batterie Ni-MH in dotazione o a montaggio fisso quando è collegato all'alimentazione dell'imbarcazione. Lo strumento comprende:

- Display LCD a colori di 4" con alloggiamento per cartucce elettroniche Compact Flash con cartografia Gold Chart di Navionics®.
- Antenna GPS interna.
- Portabatterie per uso portatile.

Il chartplotter portatile RC400 può trasmettere dati GPS e waypoint per operare con altri strumenti, per esempio un autopilota o un ripetitore collegato via interfaccia NMEA 0183<sup>1</sup>.

**Nota:** *Questo manuale contiene importanti informazioni relative all'installazione, alla manutenzione e al funzionamento del vostro nuovo strumento. Allo scopo di ottenere le migliori prestazioni, vi preghiamo di leggere questo manuale con particolare attenzione.*

## <span id="page-6-2"></span>**Convenzioni di testo**

Nel manuale, i tasti dedicati (contrassegnati) sono mostrati in neretto maiuscolo; per esempio **ENTER**. Le funzioni e le opzioni sono segnalate in lettere maiuscole per esempio LIGHT (ILLUMINAZIONE).

Le procedure operative, per le quali è necessario premere i tasti una sola volta o eseguire un certo numero di operazioni, sono indicate dal simbolo ➤ posto sul margine sinistro.

Quando sullo schermo compare una scritta, qualunque dato non disponibile viene mostrato con dei trattini, uno per carattere.

Quando le procedure si riferiscono a *Selezionare* questo implica l'utilizzo del trackpad per evidenziare e quindi confermare con il tasto **ENTER**.

*<sup>1.</sup> Protocollo di interconnessione 0183 National Marine Electronics Association (NMEA) 0183, Versione 2.3 Aprile 1998.*

# <span id="page-7-0"></span>**Informazioni importanti**

Questo manuale contiene importanti informazioni relative all'installazione e al funzionamento del vostro nuovo strumento. Allo scopo di ottenere le migliori prestazioni siete pregati di leggerlo con particolare attenzione.

I centri di assistenza Raymarine sono a vostra disposizione per rispondere a qualsiasi domanda.

### <span id="page-7-1"></span>**Uso**

L'RC400 Raymarine è un chartplotter con ricevitore GPS incorporato e completo di antenna GPS interna; il suo utilizzo è solo diportistico.

### <span id="page-7-2"></span>**Informazioni sul manuale**

Allo stato attuale le informazioni contenute nel presente manuale sono da ritenersi corrette al momento della sua stampa. Tuttavia, Raymarine non ha responsabilità per eventuali imprecisioni od omissioni. Inoltre, Raymarine, in accordo con la propria politica di continuo miglioramento e aggiornamento, si riserva il diritto di effettuare cambiamenti senza l'obbligo di avvertenza alle specifiche e alle istruzioni contenute in questo manuale. Di conseguenza, potrebbero verificarsi inevitabili differenze tra il prodotto e le informazioni del manuale, per le quali Raymarine non potrà essere ritenuta responsabile.

*Per consentire un più agevole utilizzo di questo manuale, il quale si riferisce ad uno strumento con software multilingua, alcuni termini sono riportati in inglese oltre che in italiano*.

## <span id="page-7-3"></span>**Compatibilità elettromagnetica**

Tutti gli apparati ed accessori sono stati realizzati da Raymarine seguendo i migliori standard qualitativi vigenti nell'ambiente della nautica di diporto. Il design e la realizzazione dei prodotti Raymarine sono conformi agli standard previsti per la Compatibilità elettromagnetica (EMC) ma una corretta installazione è fondamentale per assicurare che il buon funzionamento degli apparati non venga compromesso.

## <span id="page-8-0"></span>**Ricezione segnali GPS**

L' RC400 deve essere usato all'aperto per assicurare un'adeguata ricezione dei segnali GPS. L'antenna aperta potrebbe non riuscire a stabilire un fix se lo strumento opera in un luogo chiuso.

La prima volta che si accende l'RC400 potrebbero essere necessari diversi minuti per l'acquisizione del primo fix.

## <span id="page-8-1"></span>**Note sulla sicurezza**

#### **ATTENZIONE: Installazione del prodotto**

**Questo strumento deve essere installato e messo in funzione seguendo le istruzioni contenute in questo manuale. Un'errata installazione potrebbe provocare lesioni alle persone, danni all'imbarcazione e/o imprecisioni nella navigazione.** 

#### **ATTENZIONE: Aiuto alla navigazione**

**Sebbene lo strumento sia stato progettato per garantire la massima affidabilità e sicurezza, le sue prestazioni possono essere influenzate da molteplici fattori. Per questo deve essere utilizzata solo quale ausilio alla navigazione e non deve mai sostituire la prudenza e l'esperienza. Prestare un controllo continuo e mantenere sempre la dovuta attenzione.**

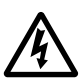

#### **AVVERTENZA: Alto voltaggio**

**Lo strumento contiene alto voltaggio. Le riparazioni richiedono un servizio di assistenza specializzato e l'utilizzo di strumenti unicamente in possesso di tecnici qualificati; non esistono in commercio parti di ricambio. L'utente non deve mai rimuovere l'involucro esterno dell'apparecchio o tentare di riparare lo strumento.**

#### **ATTENZIONE: Uso delle batterie**

- **Non accorciare i terminali.**
- **Non saldare le batterie nel portabatterie né direttamente nello strumento.**
- **Non usare il caricabatterie se il cavo o la presa sono danneggiati.**
- **Non ricaricare le batterie invertendo le polarità (+/–).**
- **Non ricaricare le batterie se presentano anomalie o perdite.**
- **Non mischiare pile alcaline e Ni-MH.**
- **Non gettare le batterie nel fuoco.**
- **Non smontare le batterie.**
- **Sostituire tutte le batterie contemporaneamente.**
- **Caricare e scaricare le batterie in un ambiente che abbia la temperatura indicata nei dati tecnici.**
- **Immagazzinare le batterie in un ambiente asciutto e fresco.**
- **L'uso delle batterie in condizioni estreme potrebbe influire sulla durata. Per esempio: temperature estreme, uso prolungato, lasciare eccessivamente le batterie sotto carica o scaricarle troppo.**

#### **AVVERTENZA: Uso delle batterie alcaline**

**Quando si usano le batterie alcaline, assicurarsi che l'interruttore BATTERY TYPE all'interno dello strumento sia posizionato su ALKALINE in modo che non vengano ricaricate quando è collegato il cavo alimentazione/NMEA.**

**Le batterie alcaline se caricate possono surriscaldarsi e subire perdite o esplosioni con conseguenti danni o lesioni.**

## <span id="page-9-0"></span>**Smaltimento batterie Ni-MH**

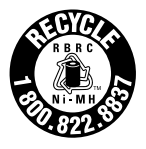

Questo prodotto è alimentato con batterie ricaricabili all'idruro di metallo nichel (Ni-MH). Le batterie Ni-MH contengono materiali chimicamente attivi e pericolosi per l'ambiente. Quando non si possono più ricaricare devono essere smaltite seguendo le norme vigenti in materia.

## <span id="page-10-0"></span>**Informazioni sui prodotti e servizi Raymarine**

I prodotti Raymarine sono supportati da una vasta rete di Centri di Assistenza Autorizzati. Per informazioni sui prodotti e servizi Raymarine vi preghiamo di contattare una delle seguenti società:

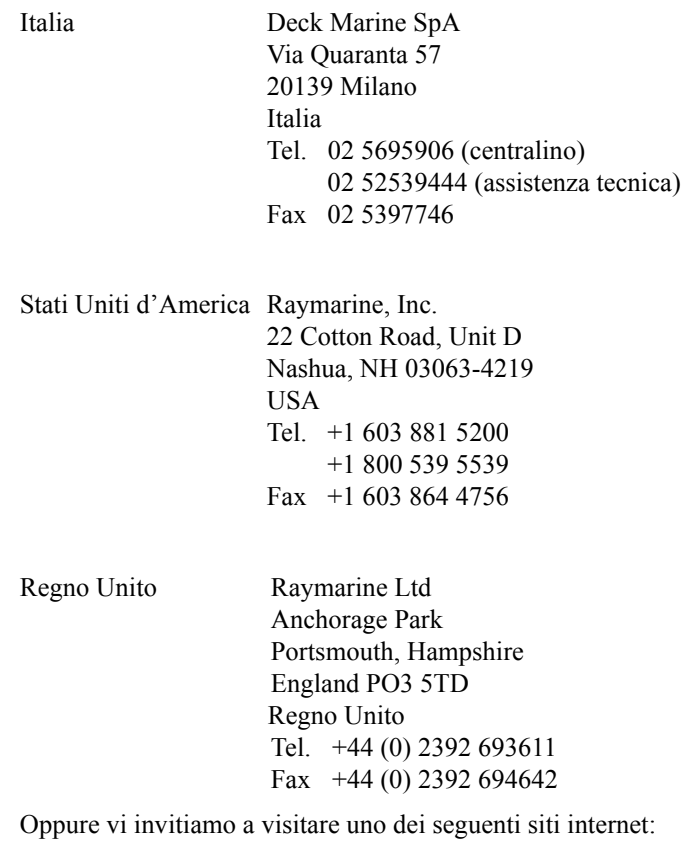

*www.raymarine.com www.deckmarine.it*

xi

© Raymarine Limited 2003

# **Indice**

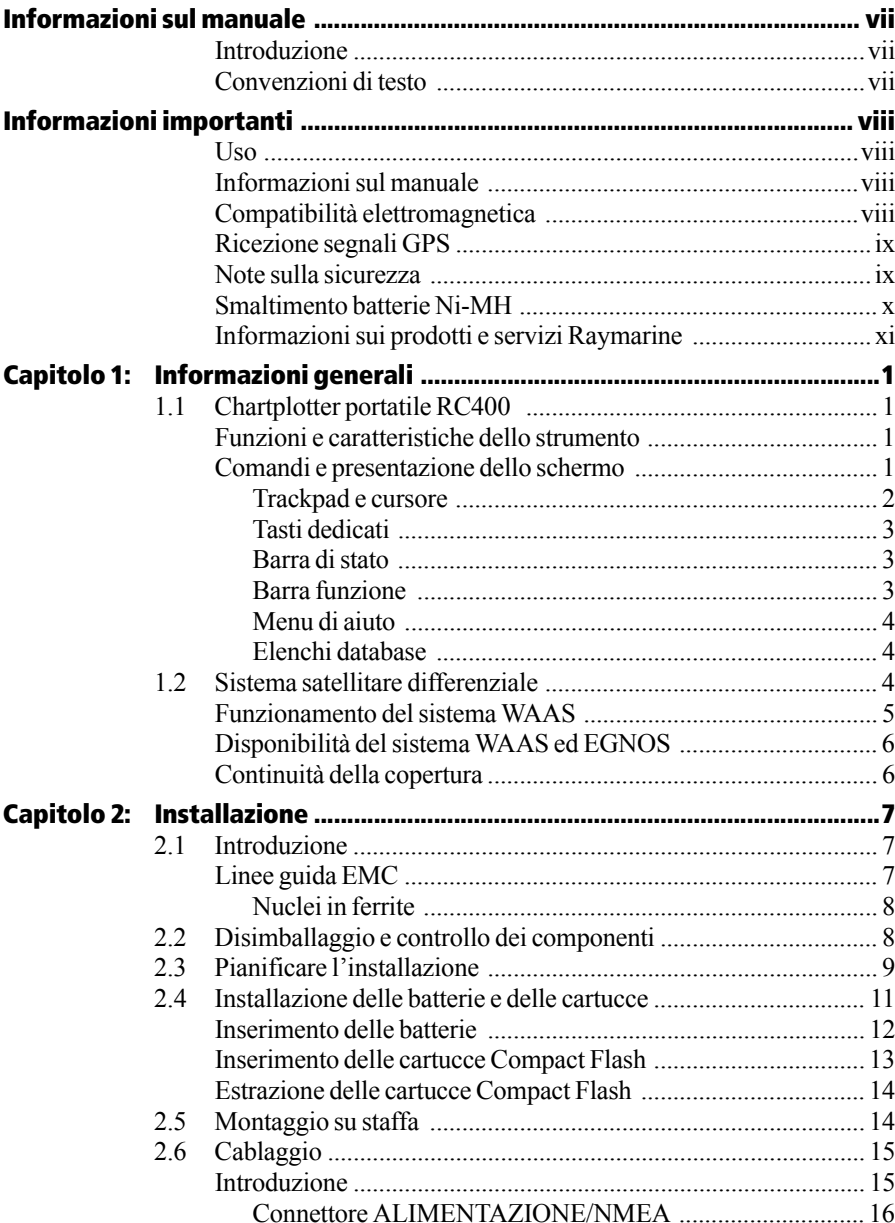

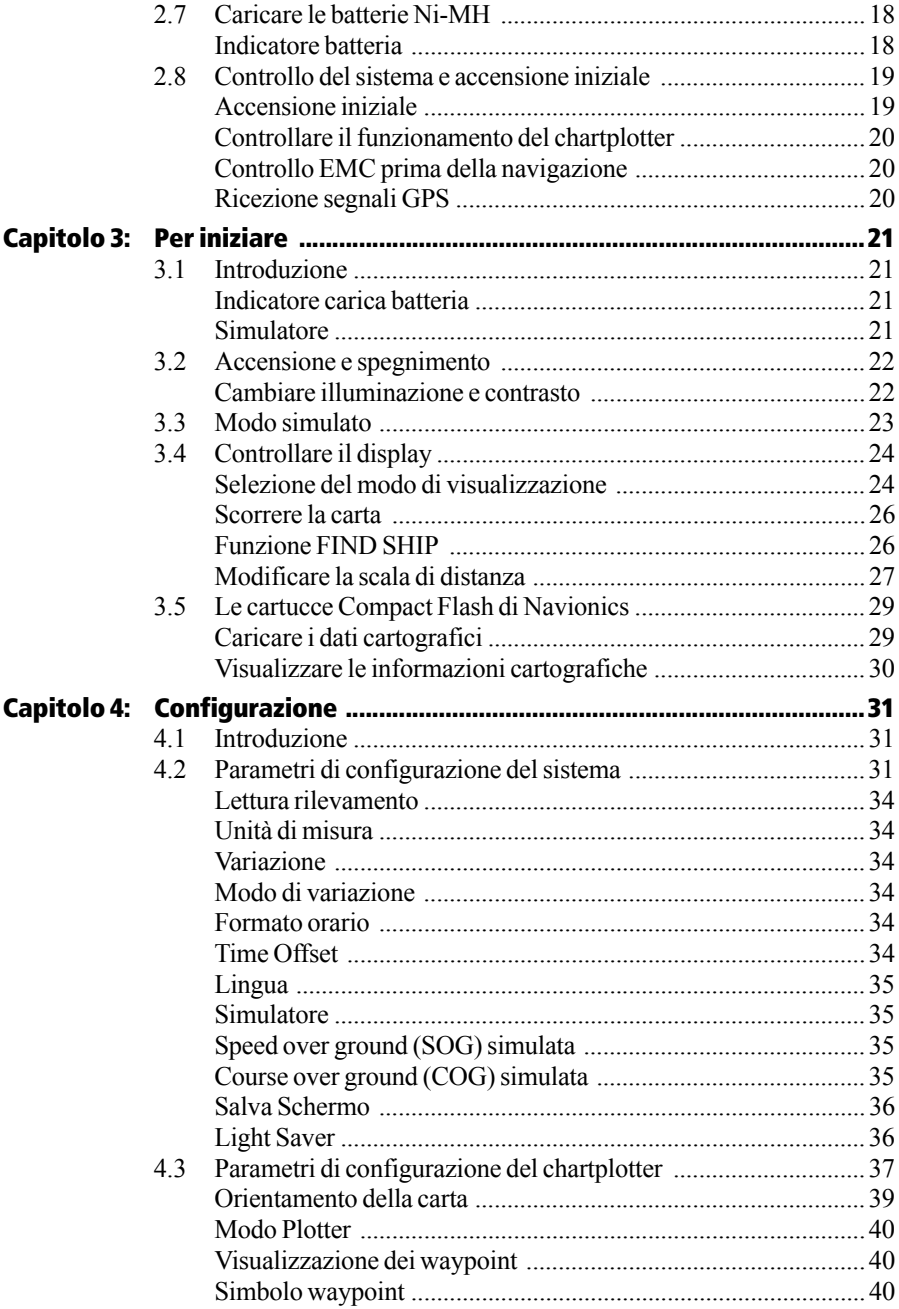

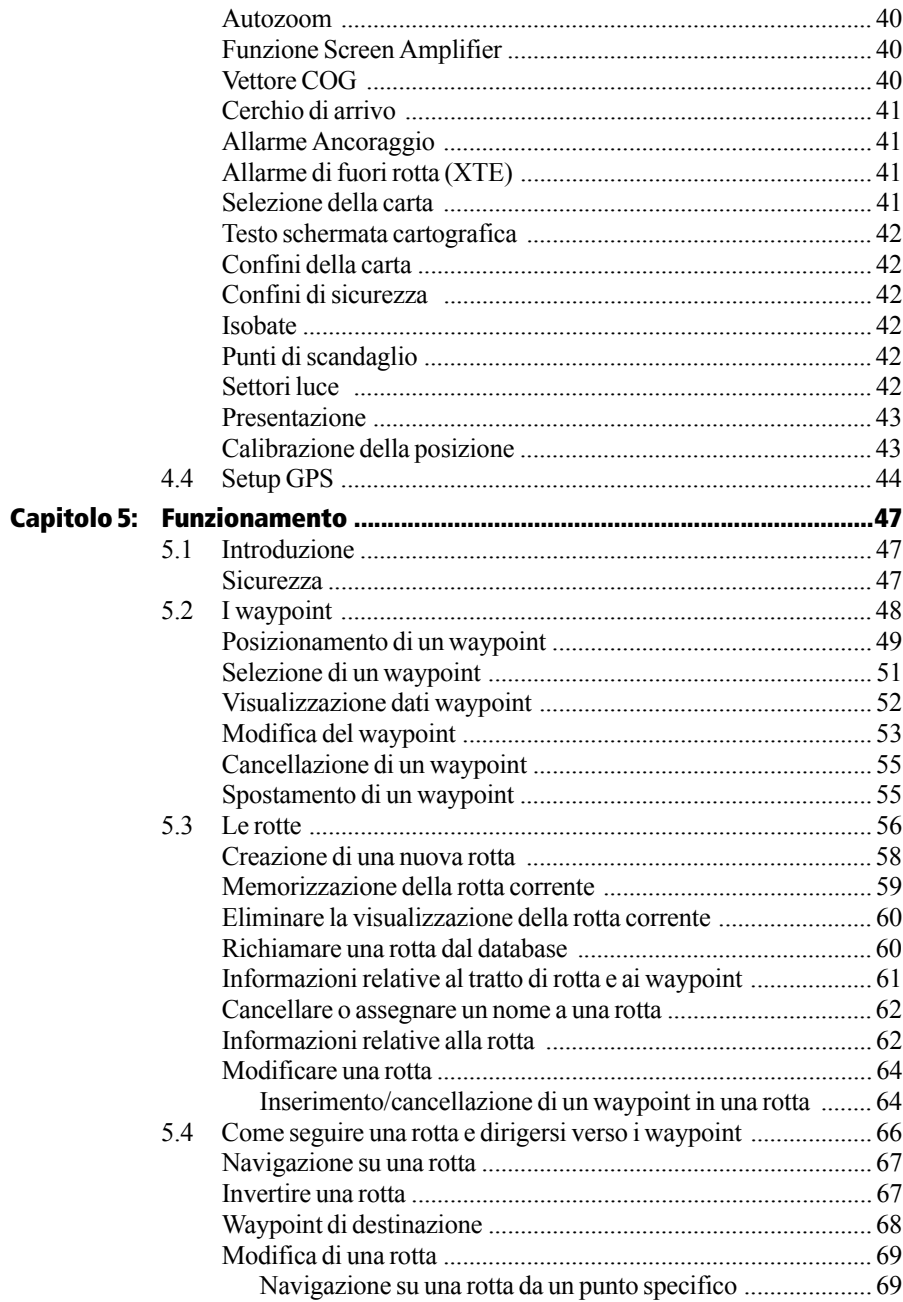

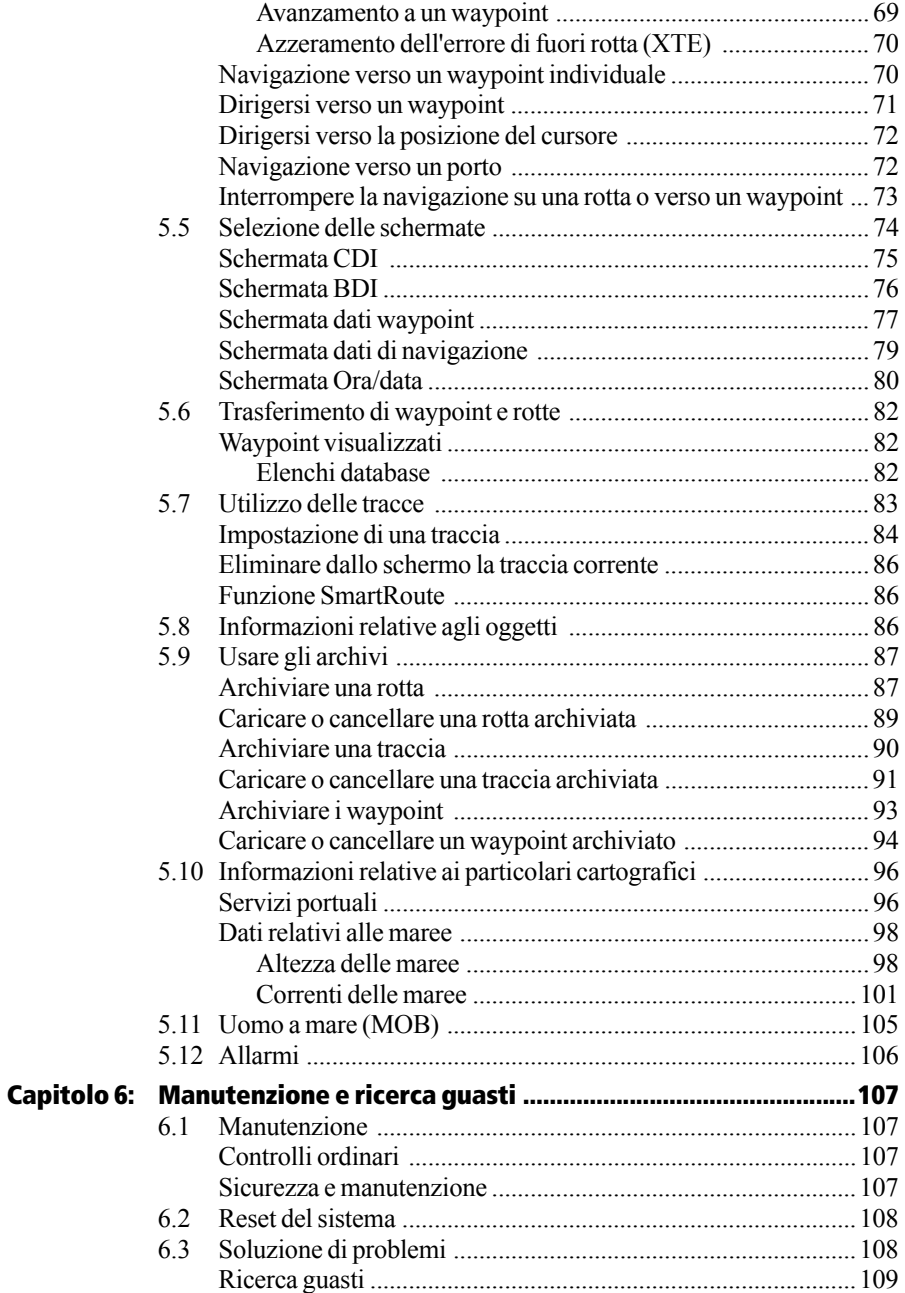

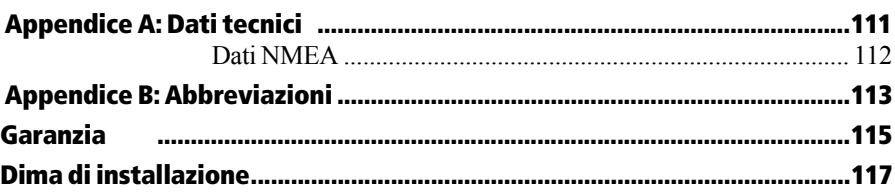

# <span id="page-18-0"></span>**Capitolo 1: Informazioni generali**

# <span id="page-18-2"></span><span id="page-18-1"></span>**1.1 Chartplotter portatile RC400**

## **Funzioni e caratteristiche dello strumento**

Il chartplotter portatile RC400 fornisce le seguenti caratteristiche:

- Quando viene installata una cartuccia con cartografia Navionics<sup>®</sup> Gold vengono visualizzate informazioni di navigazione dettagliate.
- Informazioni di posizione da GPS differenziale satellitare.
- Stato dei satelliti GPS
- Creazione, posizionamento, spostamento, cancellazione e modifica di un waypoint.
- Funzione GOTO verso un waypoint, un porto, un servizio portuale o la posizione del cursore.
- Creazione, memorizzazione, denominazione, modifica e navigazione su una rotta.
- Revisione degli elenchi waypoint e rotte.
- Visualizzazione dell'altezza delle maree, delle correnti delle maree e dati relativi al sorgere/tramonto del sole/luna.
- Visualizzazione della posizione dell'imbarcazione, della direzione e della traccia.
- Conversione di una traccia in rotta (*SmartRoute*).
- Impostazione allarmi e timer.
- Uomo a mare (MOB) per ritracciare la rotta dal punto in cui è stata attivata la funzione.
- Il display e i tasti possono essere illuminati per l'utilizzo notturno.

## <span id="page-18-3"></span>**Comandi e presentazione dello schermo**

Il chartplotter viene controllato utilizzando i seguenti comandi:

- Un trackpad con cursore sensibile.
- Sette tasti dedicati (contrassegnati).

La schermata principale di navigazione fornisce inoltre:

- Pannello di stato dedicato.
- Barra funzioni dinamica.
- Menu di aiuto dai quali è possibile selezionare le opzioni.

• Elenchi database che consentono di apportare le modifiche ai waypoint e alle rotte memorizzate.

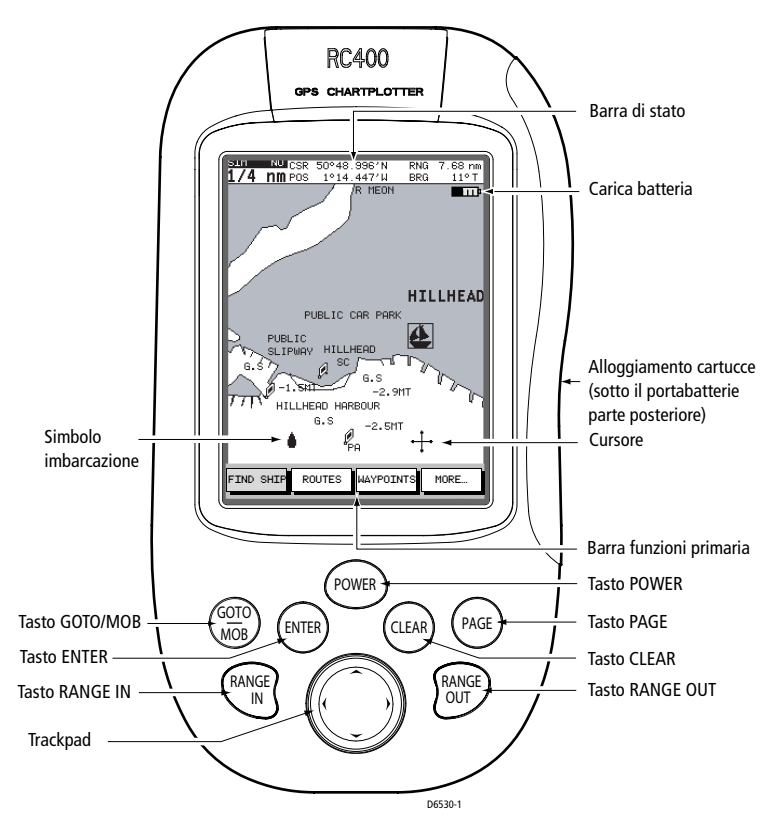

Figura 1-1: Comandi operativi chartplotter portatile RC400

#### <span id="page-19-0"></span>**Trackpad e cursore**

Sulla schermata cartografica principale, il trackpad viene utilizzato per muovere il cursore sullo schermo verso l'alto, il basso, a destra, a sinistra e in diagonale. Il cursore è il simbolo a forma di croce (+) ed è utilizzato per selezionare una posizione o gli oggetti sulla carta.

Il cursore si muove più velocemente tenendo premuto il trackpad. La sua posizione corrente (in latitudine e longitudine) viene mostrata nella barra di stato in cima allo schermo.

Il cursore del chartplotter è sensibile. Alcuni oggetti sullo schermo, come i waypoint o i particolari cartografici, dispongono di ulteriori

informazioni. Quando il cursore viene posizionato su questi oggetti le informazioni vengono visualizzate nella barra di stato. Alcuni oggetti possono anche avere opzioni o impostazioni. Se disponibili vengono visualizzati in una barra funzione in fondo allo schermo.

**Nota:** *Durante molte operazioni il cursore non può essere spostato sullo schermo; per esempio mentre è visualizzata una barra funzione il cursore viene utilizzato solo per selezionare.* 

#### <span id="page-20-0"></span>**Tasti dedicati**

Questi tasti hanno funzioni fisse. Alcuni tasti possono essere utilizzati in due modi:

- **Premendo** il tasto brevemente. Questo metodo viene utilizzato per gran parte delle operazioni.
- **Tenendo premuto** il tasto per il tempo richiesto (per esempio 3 secondi).

Quando il tasto viene premuto, può avvenire quanto segue:

- 1. Viene eseguita l'operazione associata, per esempio la modifica della scala della distanza (tasto **RANGE IN/OUT**).
- 2. Viene visualizzato un menu di aiuto, che fornisce ulteriori opzioni.
- 3. Viene visualizzato un gruppo di funzioni.

#### <span id="page-20-1"></span>**Barra di stato**

Sulla schermata cartografica principale, la barra di stato, posta nella parte superiore del display, fornisce utili informazioni tra cui la scala della carta, la posizione del cursore (latitudine e longitudine) oltre a rilevamento e distanza dal cursore. Quando il cursore viene posizionato su un oggetto dinamico la barra di stato mostrerà le informazioni a esso relative.

#### <span id="page-20-2"></span>**Barra funzione**

La barra funzione posta nella parte inferiore dello schermo contiene numerose funzioni che cambiano in base all'operazione corrente. Le funzioni sono raggruppate in menu e sottomenu che forniscono l'accesso alle varie funzioni. La barra funzione primaria viene visualizzata quando si preme il tasto **ENTER**.

La funzione al momento selezionata viene evidenziata tramite lo sfondo verde.

Quando viene richiesta una funzione può verificarsi quanto segue:

- 1. Viene attivata l'operazione associata, per esempio la navigazione verso un waypoint (GOTO WAYPOINT).
- 2. Viene visualizzato un sottomenu di funzioni.
- 3. Viene visualizzato un menu di aiuto, che fornisce ulteriori opzioni.
- 4. Viene visualizzato l'elenco database relativo (rotte o waypoint).

#### <span id="page-21-0"></span>**Menu di aiuto**

I menu di aiuto in genere fornisco diverse opzioni. Quando viene visualizzato, un menu di aiuto è accompagnato da un gruppo di funzioni associate.

Per selezionare un'opzione dal menu si utilizza il trackpad e quindi la funzione appropriata per impostarla nel modo desiderato. Per esempio, è possibile specificare il raggio dell'allarme di arrivo al waypoint ed è possibile attivare o disattivare la finestra dati di navigazione.

#### <span id="page-21-1"></span>**Elenchi database**

I waypoint e le rotte create sul chartplotter vengono memorizzati nei relativi elenchi. Visualizzando questi elenchi ed effettuando la selezione degli oggetti è possibile apportarvi delle modifiche.

Come avviene per i menu di aiuto, quando l'elenco database è visualizzato, vengono mostrate le relative funzioni; con il trackpad viene selezionata l'opzione desiderata dall'elenco e quindi si utilizza la funzione appropriata per apportare la modifica. Per esempio, è possibile cancellare un waypoint o una rotta.

# <span id="page-21-2"></span>**1.2 Sistema satellitare differenziale**

L'antenna GPS dell'RC400 utilizza un sistema satellitare differenziale per migliorare l'accuratezza, l'affidabilità e la disponibilità dei segnali GPS tradizionali. Al momento sono disponibili o comunque in via di sviluppo tre sistemi compatibili separati:

- 1. Sistema WAAS (Wide Area Augmentation System). Sviluppato dalla Federal Aviation Administration (FAA).
- 2. Sistema EGNOS (European Geostationary Navigation Overlay System). Questo sistema è al momento in via di sviluppo da parte di un consorzio europeo.

3. Sistema MSAS (MTSAT Satellite-Based Augmentation System). Questo sistema è in via di sviluppo da parte del Japan Civil Aviation Bureau (JCAB) per utilizzo dell'aviazione civile.

L'area di copertura del sistema WAAS è al momento la più avanzata e comprende tutti gli Stati Uniti d'America e altre zone come mostrato di seguito.

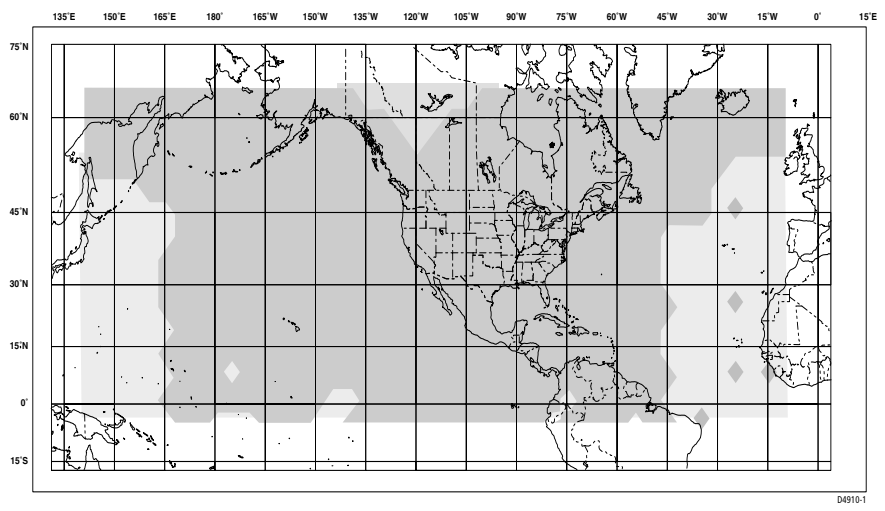

Figura 1-2: Copertura sistema WAAS

In futuro la combinazione dei sistemi WAAS, EGNOS e MSAS fornirà la copertura mondiale.

#### <span id="page-22-0"></span>**Funzionamento del sistema WAAS**

La seguente descrizione è riferita al sistema WAAS ma può essere applicata anche ai sistemi EGNOS e MSAS.

Il sistema WAAS prevede:

- Stazioni di riferimento terrestri situate in tutta l'area americana.
- Stazioni Master situate sulla Costa Orientale e Occidentale.
- Satelliti geostazionari situati sopra l'equatore.

Le stazioni di riferimento terrestri sono situate in posizioni note e ricevono continuamente i dati inviati dai satelliti GPS. Questi dati vengono quindi spediti alle stazioni Master che calcolano l'errore delle posizioni ricevute dai satelliti GPS e creano i dati di correzione.

I messaggi differenziali "corretti" vengono poi trasmessi tramite due satelliti geostazionari (GEO) sulla stessa frequenza del segnale GPS, rendendoli disponibili agli utenti del ricevitore GPS.

L'RC400 utilizza questi dati trasmessi dai satelliti geostazionari per perfezionare i dati di posizione GPS fornendo una migliore accuratezza.

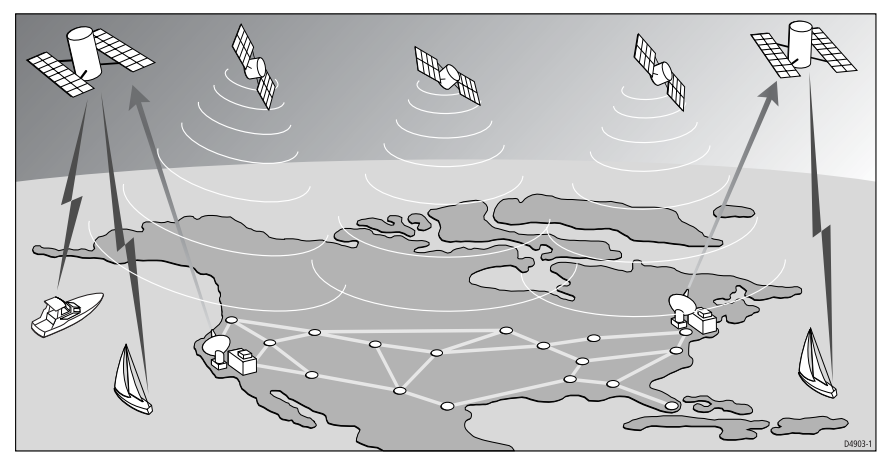

Figura 1-3: Il sistema WAAS

## <span id="page-23-0"></span>**Disponibilità del sistema WAAS ed EGNOS**

Il sistema WAAS è al momento funzionante in Nord America.

Il chartplotter portatile RC400 è compatibile EGNOS, tuttavia, al momento della stampa di questo manuale il sistema EGNOS è ancora in fase iniziale di test e abilitazione.

Ulteriori informazioni sui sistemi WAAS e EGNOS sono disponibili al sito:

*www.raymarine.com*

#### <span id="page-23-1"></span>**Continuità della copertura**

L'accuratezza di navigazione della strumentazione che utilizza i segnali SD durante le fasi di prova e di abilitazione non è garantita da Raymarine.

# <span id="page-24-0"></span>**Capitolo 2: Installazione**

# <span id="page-24-1"></span>**2.1 Introduzione**

<span id="page-24-3"></span>Questo capitolo fornisce le informazioni necessarie per l'installazione del chartplotter portatile RC400 a bordo della vostra imbarcazione.

## <span id="page-24-2"></span>**Linee guida EMC**

Tutti gli apparati ed accessori sono stati realizzati da Raymarine seguendo i migliori standard qualitativi vigenti nell'ambito della nautica da diporto.

Il loro design e la loro progettazione sono conformi alle norme previste per la Compatibilità Elettromagnetica (EMC), ma una corretta installazione è fondamentale per assicurare che il buon funzionamento degli apparati non venga compromesso. Sebbene sia stato fatto tutto il necessario per assicurarne le prestazioni in qualunque condizione, è importante conoscere i fattori che potrebbero influire sull'operato del prodotto.

Le linee guide fornite descrivono le condizioni per un'ottimale prestazione EMC, ma tali condizioni potrebbero non venire soddisfatte in tutte le situazioni. Per assicurare le migliori condizioni per una buona compatibilità EMC verificare che ci sia la massima distanza possibile tra la strumentazione elettronica.

Per **l'ottimale** conformità EMC **ogni qualvolta è possibile**:

- Tutta la strumentazione Raymarine e i cavi di collegamento devono essere
	- Ad almeno 1 metro da trasmittenti o da cavi di trasmissione radio, come per esempio VHF e antenne. Nel caso di SSB, la distanza deve essere di 2 metri.
	- Ad oltre 2 metri dalla traiettoria del fascio radar. Il fascio normalmente trasmette con un angolo di 20° soprastanti e sottostanti l'elemento di trasmissione.

La strumentazione dovrebbe essere alimentata da una batteria diversa da quella utilizzata per l'avviamento dei motori. Cadute di tensione sotto i 10V nell'alimentazione possono causare la reimpostazione degli apparati. Gli strumenti non verranno danneggiati ma si verificherà una perdita parziale di dati con modifiche nei modi operativi.

Utilizzare sempre cavi originali Raymarine. Tagliare e ricollegare questi cavi può compromettere la conformità EMC e deve quindi

essere evitato o comunque effettuato seguendo in dettaglio le istruzioni del presente manuale di istruzioni.

Non rimuovere i nuclei in ferrite, presenti sui cavi. Nel caso ciò avvenisse durante l'installazione il nucleo deve essere ricollegato nella stessa posizione.

#### <span id="page-25-0"></span>**Nuclei in ferrite**

La seguente figura mostra i tipi di nuclei in ferrite forniti con i prodotti Raymarine. Utilizzare sempre i nuclei in ferrite forniti da Raymarine.

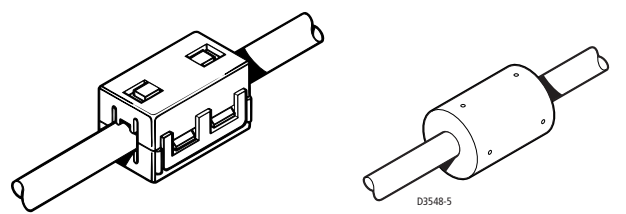

Figura 2-1: Nuclei in ferrite

## <span id="page-25-1"></span>**2.2 Disimballaggio e controllo dei componenti**

Disimballare lo strumento con cura, per evitare danneggiamenti. Consigliamo di conservare la confezione in caso si renda necessario spedire lo strumento per eventuali riparazioni. Controllare che la confezione risulti completa di tutte le voci elencate.

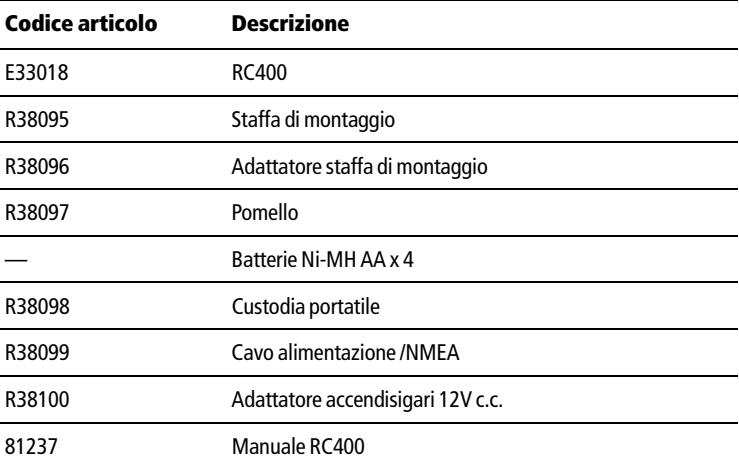

Se la confezione dovesse risultare incompleta siete pregati di contattare il vostro rivenditore Raymarine. **Le parti mancanti o danneggiate non possono essere sostituite senza una valida prova di acquisto.**

# <span id="page-26-0"></span>**2.3 Pianificare l'installazione**

Quando si pianifica l'installazione del'RC400 usando la staffa di montaggio e l'alimentazione dell'imbarcazione per avere le migliori prestazioni, bisogna tenere conto delle seguenti condizioni:

- **Comodità:** Il display deve essere installato in una posizione comoda, per una visione frontale o comunque con un angolo inferiore ai 35°. Prima dell'installazione è consigliabile mettere in funzione il sistema, in modo da determinare il migliore angolo di visuale. Il posto scelto per l'installazione deve essere facilmente raggiungibile, per permettere l'utilizzo dei comandi.
- **Accessibilità:** Deve essere lasciato spazio sufficiente sotto lo strumento per il collegamento del cavo evitando che compia curve acute.
- **Interferenze:** Il luogo scelto deve essere sufficientemente lontano da dispositivi che potrebbero provocare interferenze, come motori o generatori.
- **Passaggio dei cavi:** Lo strumento deve essere posizionato nei pressi della rete di alimentazione c.c. Il cavo di alimentazione in dotazione è di 1,5 metri ma, se necessario, è possibile utilizzare un cavo più lungo. L'alimentazione deve essere protetta da una fusibile 1A o da un interruttore. Fare riferimento alla sezione *[Cablaggio](#page-32-0)* a *pagina 15*.
- **Collegamenti:** Lo strumento trasmette dati waypoint e di navigazione sulla linea NMEA e quindi può essere collegato a uno strumento NMEA compatibile. I dati di navigazione trasmessi dal chartplotter vengono descritti in dettaglio nell'*[Appendice A](#page--1-75)* del presente manuale.
- **Condizioni ambientali:** Lo strumento deve essere protetto da danni fisici, da fonti di calore e dalle eccessive vibrazioni. Sebbene lo strumento sia impermeabile, è buona regola installarlo in un luogo in cui sia protetto dalla prolungata esposizione alla pioggia e all'atmosfera salina.

Le dimensioni dello strumento, compresa la staffa, sono mostrate nella *[Figura 2-2](#page-27-0)*.

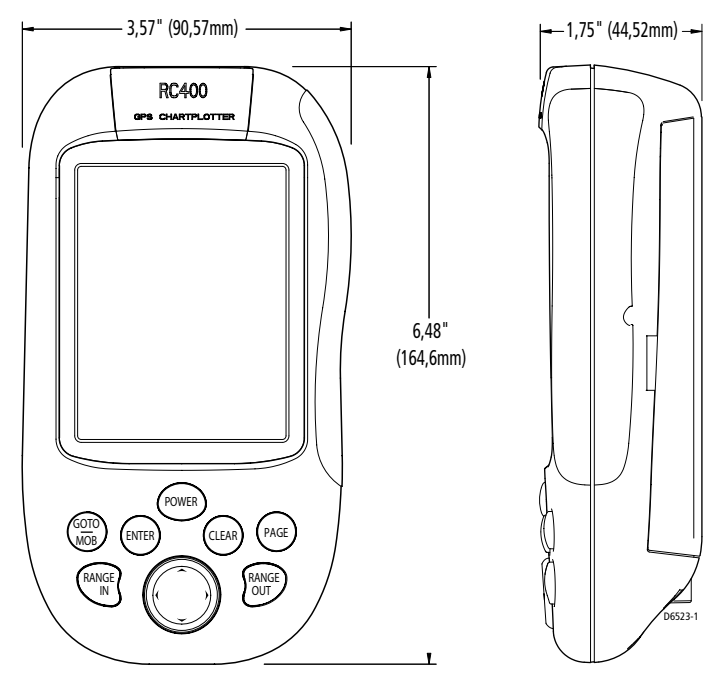

<span id="page-27-0"></span>Figura 2-2: RC400 Dimensioni

# <span id="page-28-0"></span>**2.4 Installazione delle batterie e delle cartucce**

Prima di utilizzare l'RC400, è necessario installare le cartucce con cartografia Gold Chart e, se usato come portatile, bisogna inserire le batterie. Le cartucce vengono inserite nella parte posteriore dell'RC400, sotto il portabatterie.

Per installare le batterie AA e le cartucce è necessario togliere il portabatterie.

➤ Per togliere il portabatterie:

- 1. Svitare le due viti nella parte posteriore dello strumento.
- 2. Togliere il portabatterie.
- 3. Svitare la vite sul coperchio del portabatterie.
- 4. Togliere il coperchio.

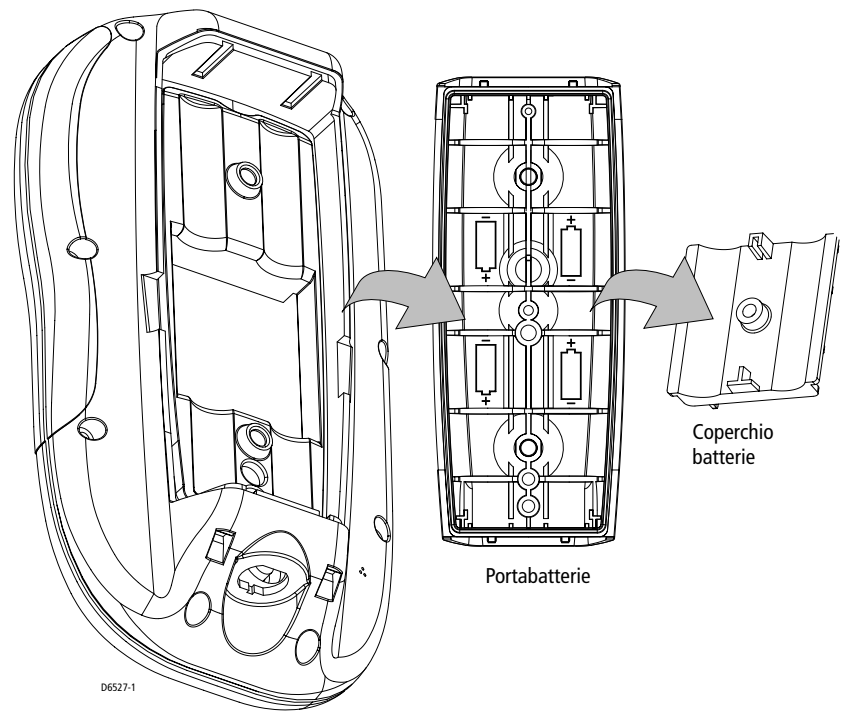

<span id="page-28-1"></span>Figura 2-3: Togliere il portabatterie

## <span id="page-29-0"></span>**Inserimento delle batterie**

Se usato come portatile, l'RC400 può essere alimentato dalle quattro (4) batterie Ni-MH o con quattro (4) batterie alcaline AA (non fornite), che verranno inserite nell'apposito portabatterie.

➤ Per installare le batterie:

- 1. Togliere il portabatterie come mostrato nella *[Figura 2-3](#page-28-1)*.
- 2. Individuare l'interruttore delle batterie all'interno del chartplotter posto vicino alla cartuccia (se installata) e posizionarlo su: ALKALINE (ALCALINE) o RECHARGEABLE (RICARICABILI).

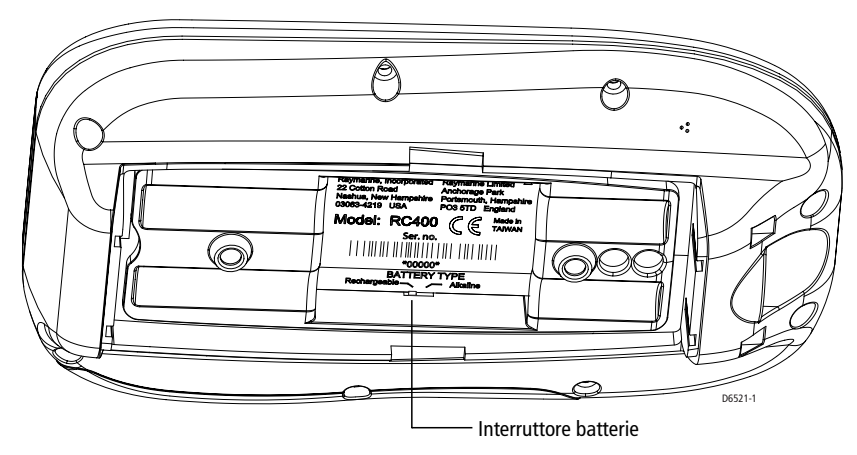

Figura 2-4: Interruttore batterie (BATTERY TYPE)

- 3. Inserire le 4 batterie nell'apposito portabatterie nel corretto orientamento.
- 4. Inserire il coperchio delle batterie nel corretto orientamento come indicato dalla *[Figura 2-3](#page-28-1)* e stringere la vite.
- 5. Inserire il portabatterie nell'RC400. Si può inserire in una sola direzione. L'aletta che si trova sul bordo del portabatterie deve trovarsi sopra la dicitura BATTERY TYPE in modo che ci sia spazio sufficiente per le cartucce.
- 6. Ruotare la vite posta sulla base del portabatterie in senso orario sulla posizione LOCK.

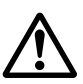

#### **AVVERTENZA:**

**Quando si usano le batterie alcaline, l'interruttore deve essere posizionato su ALKALINE in modo che non vengano ricaricate quando è collegato il cavo NMEA.**

**Se vengono ricaricate le batterie alcaline possono surriscaldarsi con conseguenti perdite o esplosioni che potrebbero provocare danni o lesioni.** 

# <span id="page-30-0"></span>**Inserimento delle cartucce Compact Flash**

Le cartucce Compact Flash con cartografia Navionics Gold forniscono informazioni dettagliate per l'area desiderata e ognuna può contenere fino a 20 carte in formato elettronico. Si veda *[Le cartucce Compact Flash](#page-46-2)  [di Navionics](#page-46-2)* a *pagina 29*.

- ➤ Per inserire una cartuccia Compact Flash fare riferimento alla *[Figura](#page-30-1)  [2-5](#page-30-1)*:
	- 1. Controllare che la cartuccia sia relativa all'area desiderata.
	- 2. Togliere il portabatterie come descritto nella *[Figura 2-3](#page-28-1)*.
	- 3. Inserire la cartuccia come mostrato nella *[Figura 2-5](#page-30-1)* con il bordo liscio verso l'esterno e la scritta verso l'alto.
	- 4. Spingere delicatamente la carta in posizione. Se inserita correttamente la scritta BATTERY TYPE dietro la cartuccia deve essere visibile.
	- 5. Reinserire il portabatterie e stringere le viti.

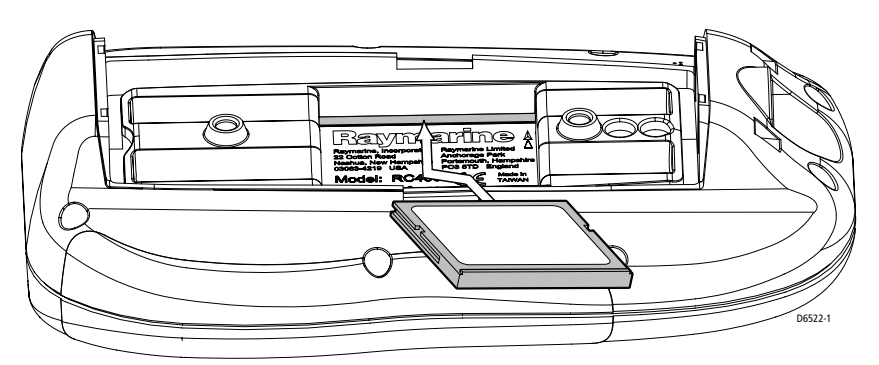

<span id="page-30-1"></span>Figure 2-5: Inserimento delle cartucce con cartografia Navionics Gold

## <span id="page-31-0"></span>**Estrazione delle cartucce Compact Flash**

#### **ATTENZIONE:**

**Non usare strumenti metallici (come cacciaviti o pinze) per estrarre la cartuccia: potrebbero verificarsi danni irreparabili.**

- ➤ Per estrarre la cartuccia:
	- 1. Svitare le due viti nella parte posteriore dello strumento.
	- 2. Togliere il portabatterie come descritto nella *[Figura 2-3](#page-28-1)*.
	- 3. Aiutandosi con un'unghia tirare lateralmente la cartuccia per estrarla dalla feritoia.
	- 4. Rigirare lo strumento per far cadere la cartuccia.

# <span id="page-31-1"></span>**2.5 Montaggio su staffa**

Il display può essere installato, a seconda delle esigenze, su un piano o a parete, come descritto di seguito e nella *[Figura 2-6](#page-32-2)*:

- 1. Usare la base di montaggio come dima (o usare la dima alla fine del manuale) per segnare la posizione delle viti.
- 2. Praticare i fori.
- 3. Utilizzare le viti in dotazione per fissare la base nella posizione stabilita.
- 4. Inserire la staffa nella base come indicato nella figura.
- 5. Inserire i pomelli. Regolare l'angolo e fissare nuovamente i pomelli.
- 6. Inserire il display nella staffa finché le linguette poste sul fondo della staffa non entrano nelle corrispondenti scanalature sullo strumento.
- 7. Spingere con decisione l'RC400 sulla staffa finché non si sente uno scatto.

➤ Per estrarre l' RC400 dalla staffa:

- 1. Usando il pollice premere uno dei due fermi posti ai lati della staffa.
- 2. Prendere l'RC400 con l'altra mano e tirarlo in avanti per estrarlo dalla staffa.

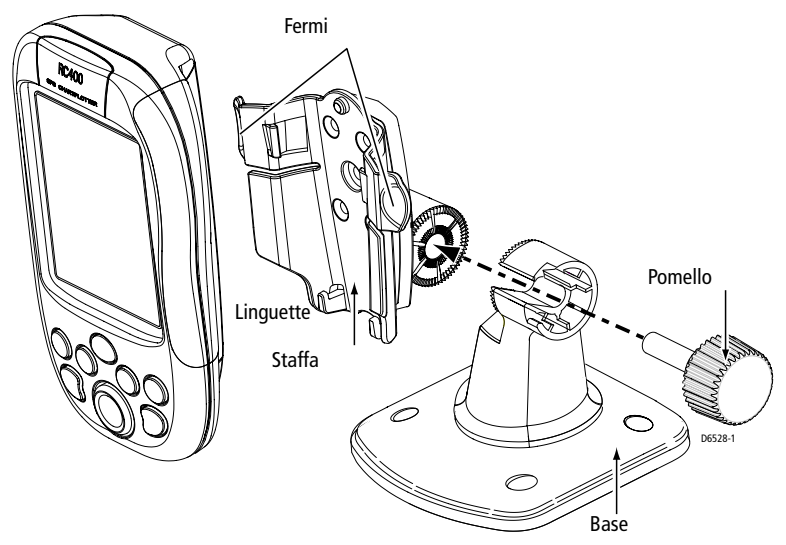

Figura 2-6: Montaggio su staffa RC400

# <span id="page-32-2"></span><span id="page-32-0"></span>**2.6 Cablaggio**

## <span id="page-32-1"></span>**Introduzione**

Sarà necessario un cavo per l'alimentazione, per ricaricare le batterie e fornire il collegamento NMEA a bordo dell'imbarcazione. Lo strumento può anche essere caricato con l'adattatore per accendisigari.

**Note:** *(1) Il cavo Alimentazione/NMEA deve essere adeguatamente fissato e protetto da danni fisici ed esposizioni al calore; evitare di far passare il cavo attraverso sentine, porte e vicino ad oggetti in movimento o caldi.*

*(2) Quando un cavo passa attraverso la coperta, bisogna utilizzare un premistoppa stagno o un tubo a "collo d'oca".*

#### <span id="page-33-0"></span>**Connettore ALIMENTAZIONE/NMEA**

#### **ATTENZIONE:**

**Se nel circuito di alimentazione non c'è un interruttore, è necessario inserire un fusibile da 1A sul polo positivo (rosso) del cavo di alimentazione. Lo strumento non deve essere utilizzato su imbarcazioni con terra al positivo.**

Il connettore POWER/NMEA viene utilizzato per il collegamento all'alimentazione 12V c.c. e all'input/output NMEA tramite il cavo in dotazione.

#### **AVVERTENZA:**

**Il chartplotter può essere utilizzato solo su imbarcazioni con alimentazione in corrente continua e funziona solo se l'alimentazione è fra 10 e 18V c.c. (cioè sistemi 12V, non 24V o 32V).**

I collegamenti devono essere effettuati al quadro elettrico su un interruttore isolato e un interruttore 1A o un fusibile di 1A. Controllare che tutti i connettori siano puliti.

Il sistema c.c. deve essere:

- Collegato alla terra con il polo negativo della batteria.
- Nessuno dei terminali della batteria viene collegato alla terra dell'imbarcazione.

Per il collegamento tra lo strumento e l'alimentazione è fornito un cavo di 1,5 m. Se è necessario un cavo più lungo collegare il cavo di alimentazione in dotazione con lo strumento e unirlo alla prolunga con un serrafili. Il cavo di alimentazione in dotazione ha una sezione di 2mm<sup>2</sup> (15 AWG).

Cavi più lunghi possono richiedere una sezione maggiore per evitare cadute di tensione. Per determinare la misura adatta al cavo di supporto da utilizzare (se il cavo di alimentazione deve essere allungato), calcolare la lunghezza del cavo necessaria per coprire la distanza tra l'alimentazione di bordo e il blocco connettori e quindi scegliere il diametro adatto in base alla distanza e al voltaggio, come indicato nella tabella seguente.

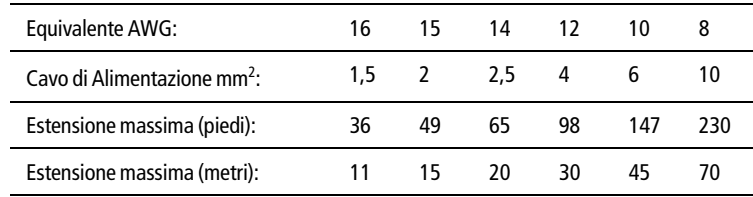

L'alimentazione c.c. deve essere collegata al cavo **POWER** in fondo al chartplotter. I colori sono i seguenti.

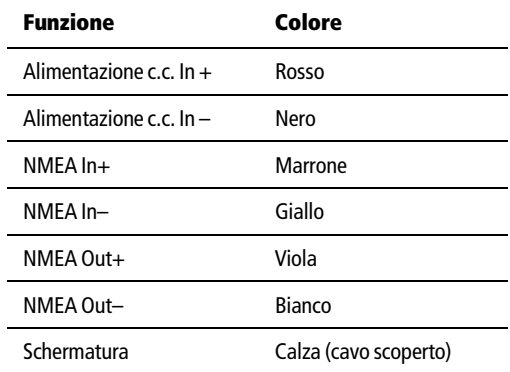

➤ Collegare l'alimentazione utilizzando il cavo fornito, nel modo seguente:

- 1. Collegare lo spinotto (con la freccia diretta verso di voi) alla presa posta nella parte inferiore dello strumento. Tirare il cavo fino alla pannello di distribuzione dell'imbarcazione o, se il cavo è troppo corto, a una scatola di raccordo.
- 2. Tagliare il cavo alla lunghezza adeguata e collegare il filo rosso (con un fusibile 1A) al terminale positivo della batteria e quello nero a quello negativo.
- 3. Utilizzare una scatola di raccordo per il collegamento alla strumentazione NMEA.
- 4. Tagliare qualunque filo inutilizzato e isolarlo.

**ATTENZIONE: Lo spinotto dell'alimentazione è a molla per assicurare un corretto collegamento. Per toglierlo premere l'anello esterno mentre staccate lo spinotto dall'RC400. Questo eviterà danni alla presa.**

**Nel caso in cui i collegamenti dovessero essere accidentalmente invertiti il sistema non funziona. Assicurarsi che i fili dell'alimentazione siano collegati con la giusta polarità controllando con un voltmetro.**

# <span id="page-35-0"></span>**2.7 Caricare le batterie Ni-MH**

Dopo avere collegato l'RC400 all'alimentazione si possono caricare le batterie. Anche se potrebbe risultare una leggera carica, al primo utilizzo le batterie Ni-MH devono essere completamente cariche.

- 1. Inserire le batterie nel portabatterie come descritto nella *[Sezione 2.4,](#page-28-0)  [Installazione delle batterie e delle cartucce](#page-28-0)*.
- 2. Collegare il cavo alimentazione/NMEA all'alimentazione dell'imbarcazione. *oppure* Collegare l'adattatore per accendisigari a un accendisigari 12 Vc.c.
- 3. Collegare lo spinotto, con la freccia verso di voi, alla presa posta nella parte inferiore dell'RC400.
- 4. Tenere sotto carica per 6 ore.

**Nota:** *Lo spinotto dell'alimentazione è a molla per assicurare un corretto collegamento. Per toglierlo premere l'anello esterno mentre staccate lo spinotto dall'RC400. Questo eviterà danni alla presa.*

## <span id="page-35-1"></span>**Indicatore batteria**

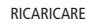

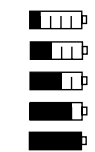

 $\Box \Box$ 

Quando l'RC400 è usato come portatile un'icona, posta nell'angolo superiore destro del display sotto la barra di stato, indica la carica delle batterie AA. Quando le batterie sono scariche l'icona è vuota. Se completamente cariche è piena. La figura sulla sinistra indica i sei livelli della batteria indicati dall'icona.

PIENA CARICA

Quando la carica della batteria è completata viene visualizzato il messaggio BATTERY CHARGE COMPLETED.

Quando la batteria deve essere caricata appare il messaggio BATTERY LOW.

# <span id="page-36-0"></span>**2.8 Controllo del sistema e accensione iniziale**

Una volta installato il chartplotter ed effettuati tutti i collegamenti, prima di utilizzare il sistema per la navigazione dovrete controllare l'installazione. Per le soluzioni a possibili problemi consultare il *[Capitolo](#page--1-76)  [6: Manutenzione e ricerca guasti](#page--1-76)*.

## <span id="page-36-1"></span>**Accensione iniziale**

Per accendere lo strumento premere il tasto **POWER**.

Se necessario, regolare l'illuminazione e il contrasto (*[Capitolo 4](#page--1-76)*).

Se necessario cambiare la lingua, come descritto di seguito:

- 1. Premere il tasto **PAGE** per visualizzare la barra funzione di setup.
- 2. Utilizzando sinistra/destra del trackpad selezionare SYSTEM SET UP (SETUP SISTEMA) e premere **ENTER**. Viene visualizzato il menu SYSTEM SET UP (SETUP SISTEMA), in cui

vengono elencati i parametri e la loro impostazione attuale:

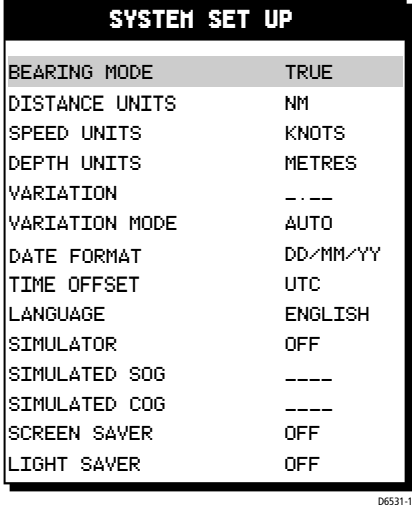

Figura 2-7: Menu System Set Up

- 3. Utilizzare su/giù del trackpad per selezionare LANGUAGE (LINGUA).
- 4. Utilizzare sinistra/destra del trackpad per selezionare la lingua desiderata.
- 5. Premere **ENTER** per confermare e ritornare alle funzioni di setup. Il chartplotter ora utilizzerà la lingua selezionata.

6. Premere **CLEAR** per ritornare alla normale schermata cartografica.

## <span id="page-37-0"></span>**Controllare il funzionamento del chartplotter**

Per verificare il corretto funzionamento del chartplotter:

- 1. Premere la parte sinistra/destra, in basso/in alto, del trackpad per controllare i movimenti del cursore e le operazioni di scorrimento.
- 2. Inserire una cartuccia Navionics Gold Chart<sup>®</sup> per l'area in cui si trova l'imbarcazione.

Se la cartuccia contiene più di una carta dovrete selezionare quella desiderata (si veda *[Selezione della carta](#page--1-77)* a *pagina 41*)

- 3. Utilizzare il tasto **RANGE IN** per ingrandire l'area e verificare che i nuovi dati cartografici vengano visualizzati.
- 4. Assicurarsi che i dati di posizione siano disponibili. Utilizzare la funzione FIND SHIP per controllare che il cursore sia fisso sul simbolo dell'imbarcazione che deve essere posizionata correttamente al centro del display, si veda *[Capitolo 5: Funzionamento](#page--1-76)*.

## <span id="page-37-1"></span>**Controllo EMC prima della navigazione**

Prima di iniziare la navigazione controllare sempre l'installazione per verificare che non subisca interferenze radio, di accensioni del motore ecc.

## <span id="page-37-2"></span>**Ricezione segnali GPS**

Per assicurare la corretta ricezione dei segnali GPS l'RC400 deve essere usato all'esterno. L'antenna interna potrebbe non essere in grado di ottenere un fix di posizione se lo strumento opera in un luogo chiuso o sottocoperta.

Alla prima accensione potrebbero essere necessari diversi minuti per ottenere un fix GPS.

# <span id="page-38-0"></span>**Capitolo 3: Per iniziare**

# <span id="page-38-1"></span>**3.1 Introduzione**

Questo capitolo contiene informazioni e istruzioni per guidarvi nell'utilizzo del chartplotter portatile RC400. Vi aiuterà a familiarizzare con lo strumento e con i comandi prima di iniziare a utilizzare il chartplotter durante la navigazione.

**Nota:** *Spesso, per eseguire una particolare operazione, disporrete di più metodi. Le normali procedure operative vengono spiegate in dettaglio nel [Capitolo 5.](#page--1-76) Quando avrete più pratica potrete usare queste procedure perché si adattino alle vostre esigenze.*

## <span id="page-38-2"></span>**Indicatore carica batteria**

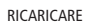

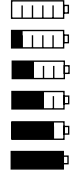

Quando l'RC400 è usato come portatile un'icona, posta nell'angolo superiore destro del display sotto la barra di stato, indica la carica delle batterie AA. Quando le batterie sono scariche l'icona è vuota. Se completamente cariche è piena. La figura sulla sinistra indica i sei livelli della batteria indicati dall'icona.

PIENA CARICA

Quando la carica della batteria è completata viene visualizzato il messaggio BATTERY CHARGE COMPLETED.

Quando la batteria deve essere caricata appare il messaggio BATTERY LOW.

## <span id="page-38-3"></span>**Simulatore**

Il chartplotter comprende un modo "simulato", che consente di fare pratica con lo strumento senza i dati inviati dal sistema GPS. Per passare al modo simulato dovrete avvalervi delle opzioni di setup come descritto nella *[Sezione 3.3, Modo simulato](#page-40-0)*. Può essere utilizzato in due modi:

- Prima che il chartplotter venga installato sull'imbarcazione. In questo caso, sarà sufficiente collegare lo strumento a un'alimentazione di  $12V$  c.c., con fusibile 1A, collegando il filo rosso al polo positivo  $(+)$ e quello nero al polo negativo (-). Per ulteriori dettagli si veda *[Capitolo 2](#page-24-3)*.
- A installazione avvenuta, con l'imbarcazione ancorata.

# <span id="page-39-0"></span>**3.2 Accensione e spegnimento**

➤ Per accendere il chartplotter, tenere premuto il tasto **POWER**. I tasti si illuminano, viene visualizzato il logo Raychart seguito dalla schermata di avvertenza:

#### **ATTENZIONE:**

**LE CARTE ELETTRONICHE NON DEVONO COSTITUIRE LA FONTE PRIMARIA DI INFORMAZIONI MA ESSERE CONSIDERATE UN AUSILIO ALLA NAVIGAZIONE IL CUI SCOPO NON È QUELLO DI SOSTITUIRE LA CARTOGRAFIA NAUTICA UFFICIALE MA DI AFFIANCARLA. IL LORO CORRETTO UTILIZZO È RESPONSABILITÀ DELL'UTENTE.**

Premere **ENTER** per continuare.

**Nota:** *Per evitare accensioni accidentali con conseguente spreco delle batterie, bisogna premere* **ENTER** *nei 30 secondi che seguono la pressione del tasto* **POWER** *o lo strumento si spegne nuovamente.*

Alla prima accensione, se non vi sono cartucce installate, il display mostra la scala del mondo incorporata a Lat 0°/Lon 0°.

➤ Per spegnere lo strumento, tenere premuto il tasto **POWER**. Verrà visualizzato un conto alla rovescia; tenere premuto il tasto finché non raggiunge lo zero e lo strumento si spegne.

## <span id="page-39-1"></span>**Cambiare illuminazione e contrasto**

È possibile modificare il livello di retroilluminazione e di contrasto dello schermo. L'illuminazione dei tasti rimane sempre accesa così da non avere problemi nell'individuazione dei tasti. Per cambiare l'illuminazione e il contrasto:

1. Premere il tasto **POWER** per selezionare i comandi dell'illuminazione.

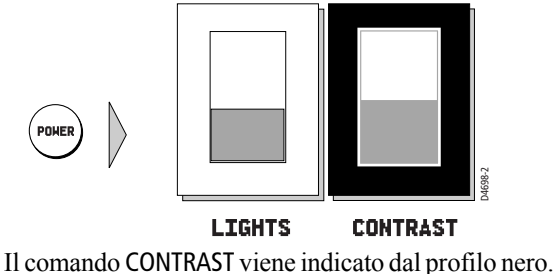

- 2. Premere sinistra/destra del trackpad per selezionare la funzione LIGHTS (LUCE).
- 3. Premere il trackpad in alto o in basso per aumentare o diminuire l'illuminazione, selezionando uno dei dieci livelli. Per un'operazione più rapida tenere premuto il trackpad. Il livello di illuminazione viene regolato man mano che viene modificato il valore.
- 4. Premere la destra del trackpad per selezionare il comando CONTRAST (CONTRASTO). Regolare il contrasto come effettuato per l'illuminazione. I livelli disponibili sono 16.
- 5. Premere **CLEAR** per ritornare alla schermata iniziale con le nuove impostazioni di illuminazione e contrasto.

**Nota:** *I comandi* CONTRAST *e* LIGHTS *vengono mantenuti anche quando lo strumento viene spento. Se però il valore* LIGHTS *è inferiore al 60%, quando lo strumento viene riacceso il valore ritornerà automaticamente su 60% per assicurare la visibilità dello schermo.*

# <span id="page-40-0"></span>**3.3 Modo simulato**

Quando il simulatore viene attivato, la posizione iniziale sarà il punto in cui è stato posizionato il cursore. Se si desidera fare pratica utilizzando il chartplotter in un'area particolare, usare il trackpad per scorrere la carta e quindi attivare il simulatore. Il modo simulato viene indicato dall'indicatore lampeggiante SIM sull'angolo superiore sinistro della schermata cartografica.

**Nota:** *Se sono disponibili dati reali di posizione e il simulatore è attivo*, *i dati simulati hanno la precedenza. All'accensione il simulatore passa automaticamente all'impostazione attiva prima dello spegnimento dello strumento.* 

#### **ATTENZIONE: MODO SIMULATO**

**Bisogna prestare attenzione a selezionare il modo desiderato all'accensione dello strumento. I dati simulati non devono mai essere utilizzati per la navigazione.**

- ➤ Per passare al modo simulato:
	- 1. Premere il tasto **PAGE** per visualizzare la barra funzione SET UP:

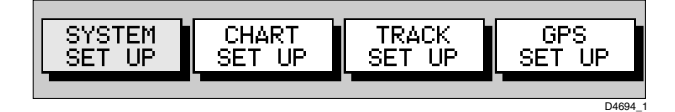

- 2. Premere sinistra/destra del trackpad per selezionare SYSTEM SET UP e premere **ENTER** per visualizzare il menu di setup.
- 3. Utilizzare su/giù del trackpad per selezionare la riga SIMULATOR (SIMULATORE).
- 4. Utilizzare destra/sinistra del trackpad per selezionare ON.
- 5. Se necessario, utilizzare su/giù del trackpad per evidenziare, una alla volta, le opzioni SIMULATED SOG e COG (SOG e COG SIMULATA) e quindi sinistra/destra del trackpad per impostare i valori desiderati: intervalli di 1 nodo per la velocità e di 1° per la rotta.
- 6. Premere due volte il tasto **CLEAR**per ritornare alla schermata iniziale.
- 7. Nell'angolo superiore sinistro della schermata cartografica viene visualizzata la scritta lampeggiante SIM.

# <span id="page-41-0"></span>**3.4 Controllare il display**

Questa sezione descrive come:

- Modificare il modo di visualizzazione.
- Scorrere la carta, spostare il centro e cambiare la scala di distanza.

## <span id="page-41-1"></span>**Selezione del modo di visualizzazione**

Per selezionare il modo di visualizzazione utilizzare il tasto **PAGE** il numero di volte necessario per selezionare l'opzione desiderata tra le seguenti e come illustrato di seguito:

- Funzioni di Setup (si veda *[Capitolo 4](#page--1-76)*)
- Indicatore di deviazione della rotta (CDI).
- Indicatore rilevamento e distanza (BDI).
- Dati waypoint.
- Dati di navigazione.
- Informazioni ora/data.
- Ritornare alle funzioni di setup.

**Nota:** *La barra funzione di setup viene visualizzata quando si attiva una schermata. Per disattivarla premere* **CLEAR***.* 

**Nota:** *Premere* **GOTO** *da qualunque schermata per ritornare al normale modo cartografico.*

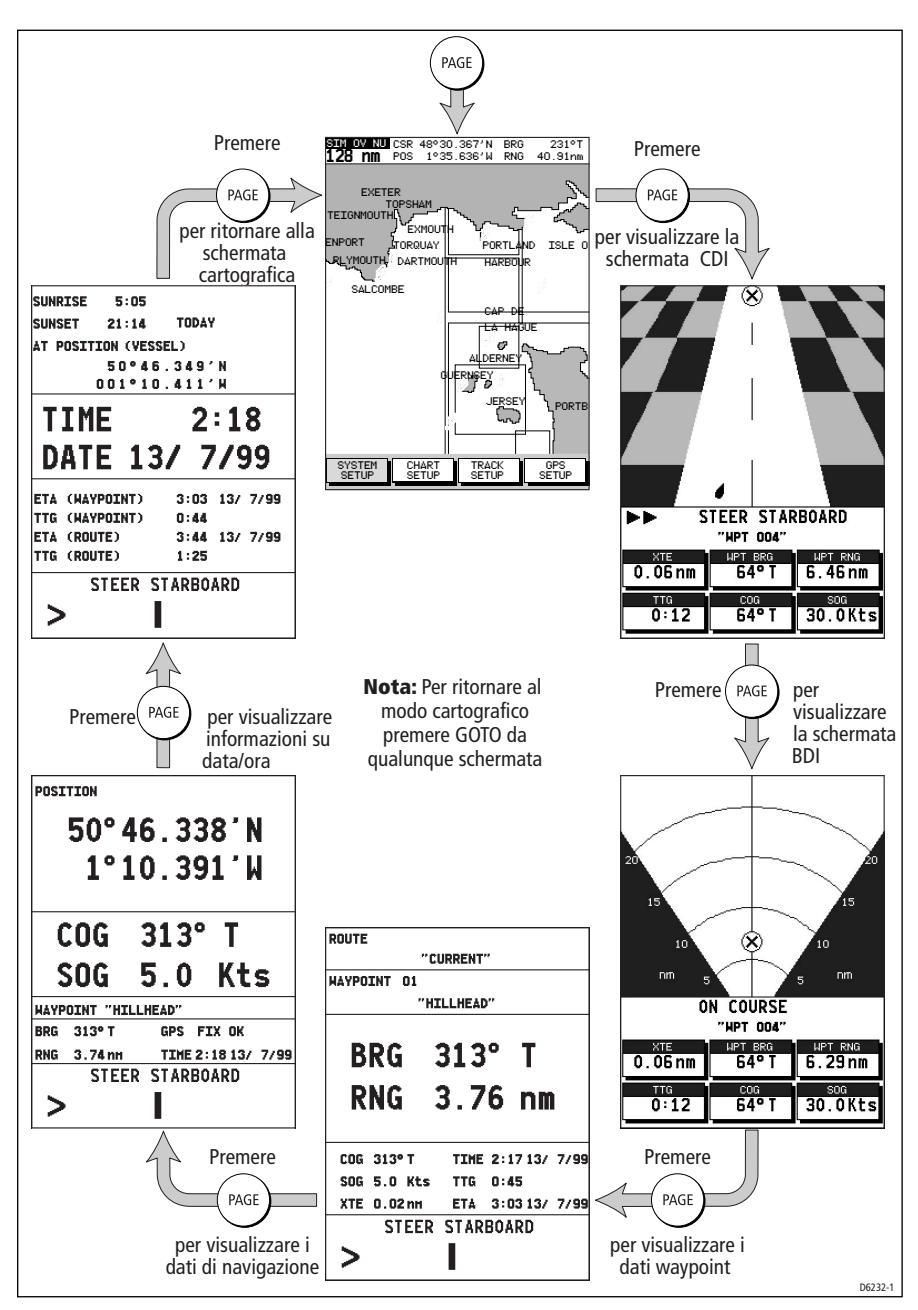

Figure 3-1: Modi di visualizzazione

## <span id="page-43-0"></span>**Scorrere la carta**

Il più delle volte utilizzerete il chartplotter visualizzando sulla carta la posizione corrente dell'imbarcazione.

Nell'orientamento North Up (impostazione originale), indicato da NU nella barra di stato posta nella parte superiore del display, l'imbarcazione si muove sullo schermo. La carta dovrà essere spostata se l'imbarcazione si sposta fuori dall'area visualizzata, o se desiderate esaminare altre aree o posizionarvi dei waypoint.

In alternativa è possibile 'bloccare' il cursore sull'imbarcazione usando la funzione FIND SHIP, che inoltre riaggiorna costantemente la carta in modo che l'imbarcazione sia sempre visualizzata. Si veda la sezione *Funzione* FIND SHIP di seguito.

La carta può essere spostata in tre modi:

- Utilizzando il trackpad per portare il cursore al limitare della carta. La carta si sposterà di conseguenza. Questo metodo è utile se l'area che si desidera visualizzare eccede di poco lo schermo.
- Utilizzando il tasto soft FIND SHIP per riportare automaticamente l'imbarcazione al centro dello schermo.
- Cambiando la scala di visualizzazione tramite il tasto **RANGE OUT**. Questo metodo è utile se l'area che si desidera visualizzare è a una grande distanza.

## <span id="page-43-1"></span>**Funzione FIND SHIP**

Con l'opzione FIND SHIP la carta viene aggiornata con l'imbarcazione al centro e il cursore posizionate sull'imbarcazione.

- ➤ Per centrare l'imbarcazione:
	- 1. Dal modo cartografico premere **ENTER;** viene visualizzata la barra funzione primaria:

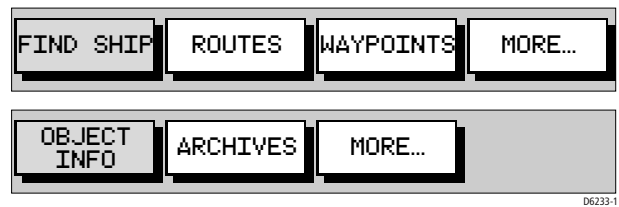

- 2. Quando viene selezionata l'opzione FIND SHIP accade quanto segue:
	- La carta viene aggiornata con la posizione dell'imbarcazione nel centro.
- Il cursore viene 'bloccato' sopra l'imbarcazione (modo Home) e si muove con essa.
- Quando imbarcazione arriva al limitare della carta, questa viene aggiornata in modo da posizionare nuovamente l'imbarcazione e il cursore al centro.
- Quando il cursore è posizionato sull'imbarcazione la barra di stato indica la posizione dell'imbarcazione, la SOG e la COG.
- Se è abilitata l'opzione SCREEN AMPLIFIER l'imbarcazione viene posizionata in modo da aumentare l'area visualizzata davanti all'imbarcazione; si veda *[Capitolo 4: Configurazione](#page--1-76)*.
- 3. Per disattivare il modo Home, premere il trackpad per spostare il cursore dalla posizione corrente dell'imbarcazione. La barra di stato indica posizione del cursore, distanza e rilevamento.

## <span id="page-44-0"></span>**Modificare la scala di distanza**

Il tasto **RANGE IN/OUT** consente di cambiare la scala della carta per visualizzare aree più grandi o più piccole nella cartografia disponibile.

Il modo Plotter consente di ingrandire un'area, anche quando non sono disponibili i dati cartografici a quella scala. Il *[Capitolo 4: Configurazione](#page--1-76)* descrive come attivare/disattivare il modo Plotter.

La scala di distanza può essere modificata per due scopi:

- Per vedere maggiori dettagli di un'area più piccola o per vedere un'area più vasta (in minori dettagli).
- Per spostare il display su un'altra area della carta, selezionando una scala più piccola, e quindi ingrandendo un'altra area della carta.

Ogni qualvolta viene premuto il tasto **RANGE IN** o **RANGE OUT** la scala di distanza viene modificata all'impostazione successiva disponibile. La barra di stato indica la distanza dal margine superiore a quello inferiore dello schermo in miglia nautiche.

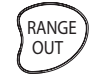

| NU. | CSR  | 48°30.367'N | BRG  | 231°    |
|-----|------|-------------|------|---------|
|     | POS. | 1935.636'M  | RNG. | 40.91nm |
|     |      |             |      |         |

Seleziona una scala più lunga

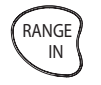

Seleziona una scala più corta

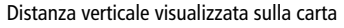

 $\overline{\phantom{a}}$ 

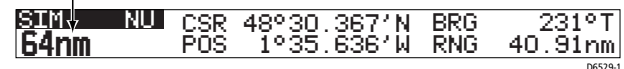

➤ Per cambiare scala più velocemente tenere premuto il tasto **RANGE IN** o **RANGE OUT.**

L'indicatore di distanza posto nella parte sinistra della barra di stato viene aggiornato ogni qualvolta viene modificata la scala.

- ➤ Per visualizzare maggiori dettagli cartografici:
	- 1. Usare il trackpad per posizionare il cursore nell'area che si desidera visualizzare in maggiore dettaglio e premere il tasto **RANGE IN**. La sezione della carta circostante il cursore si ingrandisce fino a riempire lo schermo e l'area viene visualizzata con maggiori dettagli. Il cursore è ora posizionato al centro dello schermo.
	- 2. Se sono disponibili ulteriori scale per ingrandire la carta è possibile riposizionare il cursore (se necessario) e premere nuovamente il tasto **RANGE IN** per ottenere un ulteriore ingrandimento.

Una zona con ulteriori dettagli cartografici viene indicata da un riquadro attorno all'area.

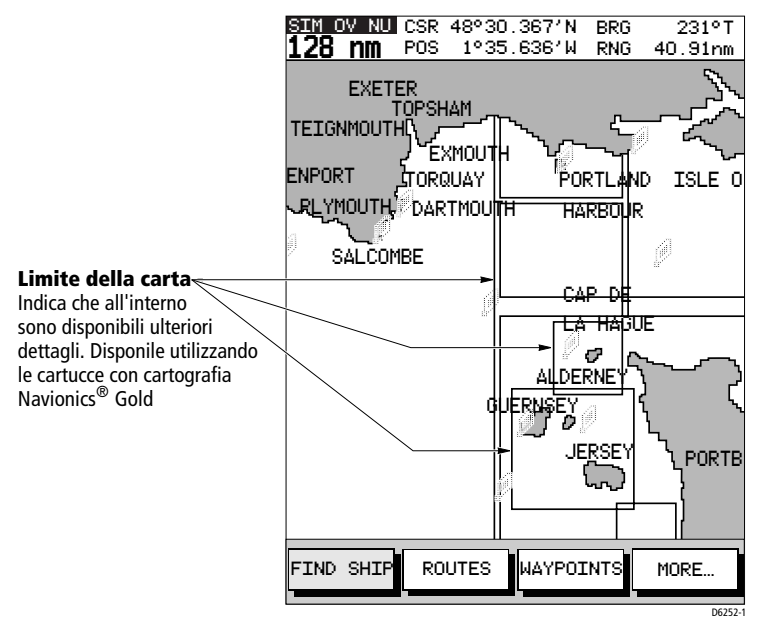

3. Nel normale funzionamento è possibile ingrandire l'area fino alla scala più piccola disponibile. Selezionando PLOTTER MODE in CHART SETUP è possibile ingrandire l'area oltre la scala disponibile e il display mostra l'imbarcazione, waypoint, rotte e linee di rotta senza cartografia.

<span id="page-46-2"></span>➤ Per visualizzare una scala con minori dettagli è sufficiente premere il tasto **RANGE OUT**.

## <span id="page-46-0"></span>**3.5 Le cartucce Compact Flash di Navionics**

Il chartplotter dispone di una carta del mondo incorporata. Sono comprese gran parte delle aree geografiche in una scala di circa 512mn come mostrato nella barra di stato nella parte superiore dello schermo.

Per una navigazione più sicura bisogna utilizzare scale con informazioni dettagliate, disponibili utilizzando le cartucce Compact Flash di Navionics con cartografia Gold Chart, ognuna delle quali può contenere fino a 20 carte in formato elettronico.

Una cartuccia di solito fornisce tutte le informazioni disponibili nelle carte nautiche (supporto cartaceo) per quella specifica area geografica, con dettagli visualizzabili fino a una scala di 1/8mn (se i dati sono disponibili).

Per ulteriori informazioni siete pregati di rivolgervi al vostro fornitore di fiducia**.**

## <span id="page-46-1"></span>**Caricare i dati cartografici**

Una cartuccia Compact Flash può contenere le cartelle di diverse aree. Quando la cartuccia è inserita per la prima volta e si accende lo strumento viene visualizzato quanto segue.

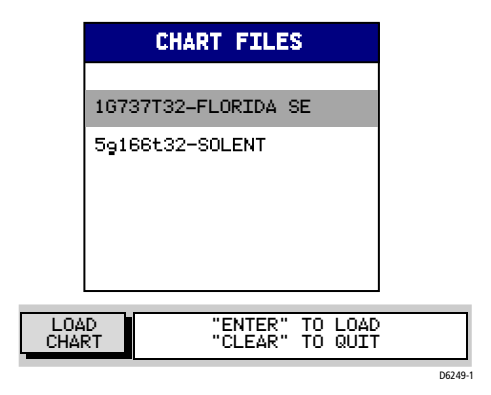

**Nota:** *Si può caricare una sola cartella alla volta dalla cartuccia Compact Flash alla memoria dello strumento.*

Usare su/giù del trackpad per selezionare la carta desiderata e premere **ENTER** per caricarla nella memoria del chartplotter.

Per accedere a una diversa cartella utilizzare l'opzione SELECT CHART *(*si veda *[Selezione della carta](#page--1-77)* a *pagina 41).*

### <span id="page-47-0"></span>**Visualizzare le informazioni cartografiche**

Le nuove informazioni cartografiche verranno visualizzate quando il cursore viene spostato in un'area coperta dalla nuova carta.

I confini di ogni carta sono indicati da un quadrato o da un rettangolo (questa funzione può essere disattivata come descritto nel *[Capitolo 4:](#page--1-76)  [Configurazione](#page--1-76)*).